# **CONNECTION PERFECTION**

### **SATA Hard Drive Enclosure**

Installation Guide **English** Installationsanleitung Deutsch Manuel Utilisateur **Francais** Manuale d'uso **Italiano** 

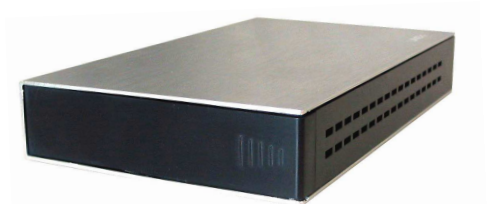

**No. 42840 (USB 2.0) No. 42641, 42841 (USB 2.0 & eSATA) No. 42842 (USB 2.0 & FW400) No. 43100, 43105 (USB 3.0)** 

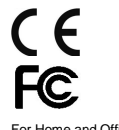

**www.LINDY.com** 

For Home and Office Use Tested to Comply with FCC Standards

**© LINDY ELECTRONICS LIMITED & LINDY-ELEKTRONIK GMBH - FOURTH EDITION (Dec 2011)** 

#### **Deutsch**

(1) Schieben Sie die Endkappe wie oben gezeigt seitlich heraus. (2) Schieben Sie die Platte so ein, dass sie sicher in die Anschlussleiste (Bild Vorseite, schwarzer Pfeil) einrastet. Aufgrund leicht unterschiedlicher Formen kann die Platte sich im Gehäuse bewegen, prüfen Sie dies durch Schütteln. Stoßen Sie die Platte gegebenenfalls aus dem Gehäuse in die offene Hand und befestigen Sie einen beiliegenden Schaumstreifen an geeigneter Stelle der Platte. Achten Sie darauf, dass sie nicht so fest sitzt, dass sie später nicht wieder heraus genommen werden kann! **Stoßen Sie die Platte und das Gehäuse nie auf harte Flächen um die Festplatte nicht zu beschädigen!** 

(3) Schieben Sie nun die Endkappe von der Seite her wieder so auf, dass beide Seiten sicher einrasten.

#### **Français**

(1) Retirez la façade comme vu ci-dessus (flèche blanche)

(2) Insérez le disque dur fermement dans la connectique SATA indiquée par la flèche noire

Un disque dur n'a pas toujours la même taille, et peut bouger dans le boîtier, vérifiez cela en secouant le boîtier. Fixez ensuite les bandes adhésives fournies sur votre disque dur pour l'empêcher totalement de bouger. **Ne cognez pas le disque et le boîtier sur des surfaces dures, pour ne pas endommager le disque dur !** (3) Remettez la façade

#### **Italiano**

1. Far scorrere il frontalino nella direzione indicata nel disegno soprastante 2. Inserire l'HDD nel verso giusto per permettere il collegamento al connettore SATA come evidenziato qui sopra (freccia nera).

Non tutti gli HDD hanno le stesse dimensioni, verificare quindi, dopo aver inserito l'HDD, che lo stesso sia collegato correttamente scuotendo l'alloggiamento; se il disco all'interno si muove, controllare che l'HDD sia collegato correttamente al connettore SATA interno, quindi attaccare le strisce adesive incluse nella fornitura all'HDD in modo da impedirne il movimento all'interno del box.

3. Reinserire il frontalino facendolo tornare nella posizione iniziale.

## **INSTALLATION**

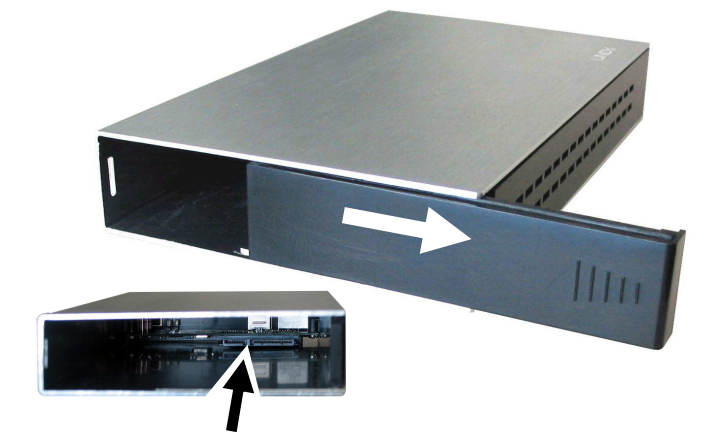

#### **ENGLISH**

- 1. Slide the plastic end cover in the direction as shown above by the white arrow.
- 2. Slide in the HDD so that the SATA connector properly fits into the backplane as shown above (black arrow) and press it firmly. Not all HDDs are exactly the same size, and so once you have inserted your HDD it is important to move the enclosure around to ensure that the HDD does not move inside the enclosure. If it does move, firstly check that the SATA connection has been made correctly, then attach some of the supplied adhesive foam strips to your HDD in appropriate positions to stop the HDD moving.
- 3. Reinstall the end cover by sliding it back into position so both sides engage safely.

#### **OPERATION (ENGLISH)**

#### **Power Requirement**

3.5" drives cannot be powered by the USB bus and therefore need their own power supply. **Do not** use any power supply other than the one supplied, as it may damage the enclosure or your HDD.

#### **Computer connection**

The dual interface models 42641, 42841, 42842 can be connected only via one of their interfaces at a time!

#### **Driver Installation**

Modern operating systems such as Windows XP, Vista and 7 already include the necessary drivers, so installation is automatic.

#### **LED Indicator**

The right LED indicator lights up red when the housing is powered up. The left LED flashes blue during data transfer. **Do not disconnect the enclosure whilst the LED is flashing!** 

#### **HDD Partitioning**

If you use a brand new hard drive it may not be formatted or have a partition and so your operating system will not show a drive letter. Use the partitioning program from your operating system (FDISK or similar). In Windows, Right click on **My Computer** and select **Manage.** Then click **Disk Management**. On the bottom right side the new drive should now be shown without a drive letter. Right click on the grey field to the left of the drive and select **Initialize Disk**. Once completed you can right click on the new drive, choose to format it and change drive letters according to your requirements.

Find more information on this topic from the HELP section of your operating system.

#### **ANSCHLUSS & BETRIEB (DEUTSCH)**

#### **STROMVERSORGUNG**

3,5" Festplatten benötigen immer ihr eigenes Netzteil. Verwenden Sie ausschließlich das mitgelieferte Netzteil, andere Netzteile können falsche Spannungen auf den Steckerpins haben und Platte und Gehäuse zerstören!

#### **RECHNERANSCHLUSS**

Bei den Modellen 42641, 42841 und 42842 mit zwei Interfaces darf gleichzeitig nur eins der Interfaces angeschlossen werden!

#### **TREIBERINSTALLATION**

Moderne Betriebssysteme wie Windows XP, Vista, 7 haben bereits alle notwendigen Treiber an Board.

#### **ANZEIGE-LED**

Die rechte Anzeige-LED leuchtet rot sobald das Gehäuse angeschlossen und mit Strom versorgt ist. Die Linke blinkt blau während eines Datentransfers. **Ziehen Sie nie die Stecker während die LED noch blinkt!** 

#### **PARTITIONIERUNG DER FESTPLATTE**

Wenn Sie eine brandneue Festplatte anschließen ist diese wahrscheinlich nicht partitioniert und Ihr Betriebssystem wird keinen Laufwerkbuchstaben anzeigen! Verwenden Sie das Partitionierungsprogramm Ihres Betriebssystems. Unter Windows XP wählen Sie nach Rechtsklick auf **Arbeitsplatz** das Programm **Verwaltung**. Wählen Sie **Datenträgerverwaltung**. Diese sollte unten rechts die neue Platte anzeigen. Nach Rechtsklick in den grauen Bereich links neben der neuen Platte wählen Sie **Initialisieren**. Im Anschluss können Sie nach Rechtsklick auf die Platte selbst diese nach Ihren Bedürfnissen formatieren und Laufwerksbuchstaben ändern.

Weitergehende Informationen hierzu finden Sie im Hilfesystem Ihres Betriebssystem oder wenden Sie sich an einen erfahrenen PC-Techniker.

**UTILIZZO (ITALIANO)** 

#### **Alimentazione richiesta.**

Hard Disk da 3.5" non possono essere alimentati dal bus USB, è necessario quindi utilizzare un alimentatore esterno. Utilizzando un alimentatore diverso da quello incluso nella fornitura potrebbe provocare danni all'alloggiamento o all'HDD.

#### **Collegamento al Computer**

Le versioni a doppia interfaccia 42641, 42841 e 42842 possono essere collegate al Computer con un'interfaccia alla volta.

#### **Installazione dei Driver**

Sistemi operativi moderni come Windows XP, Vista e 7 includono già i driver necessari, l'installazione è automatica.

#### **Indicatori LED**

Il LED di destra si illumina quando l'alloggiamento è acceso, il LED blu a sinistra si illumina durante il trasferimento di dati, **NON scollegare l'alloggiamento mentre il LED sta lampeggiando.**

#### **Partizionamento dell'HDD**

Se state utilizzando un Hard Disk nuovo esso potrebbe non essere formattato o partizionato e quindi non viene visto dal sistema operativo. Utilizzate il programma di partizionamento del vostro sistema operativo (FDISK o similare). Su Windows, cliccate col tasto destro del mouse su **Risorse del Computer** e selezionare **Gestione.** Quindi cliccate su **Gestione Disco**. In questo campo dovreste poter vedere il disco in questione senza alcuna lettera assegnata. Cliccare col tasto destro su questo campo e selezionare **Inizializza disco**. Seguire la configurazione guidata, formattare il disco e assegnare una lettera. Potrete trovare informazioni su questa operazione nella guida del vostro sistema operativo o chiedete aiuto ad un tecnico esperto.

#### **UTILISATION (FRANCAIS)**

#### **PUISSANCE NECESSAIRE**

Les disques durs 3,5'' nécessitent toujours leur propre alimentation. Utilisez exclusivement l'alimentation fournie, les autres alimentations peuvent délivrer de mauvaises tensions et endommager le disque dur et le boîtier !

#### **CONNEXION A L'ORDINATEUR**

Les modèles N° Art. 42641, 42841 et 42842 avec deux interfaces, doivent être connectés sur une seule des deux !

#### **INSTALLATION DU PILOTE**

Les systèmes d'exploitation actuels comme Windows XP, Vista, 7 possèdent déjà le pilote USB et FireWire.

#### **INDICATEURS LED**

La LED de droite s'allume en rouge dès que le boîtier est connecté et alimenté. La LED de gauche clignote en bleu pendant le transfert de données. **Ne débranchez jamais le boîtier à ce moment là !** 

#### **PARTITONNEMENT DU DISQUE DUR**

Si vous installez un nouveau disque dur et qu'il n'est pas reconnu par le système, il est nécessaire de le partitionner avant son utilisation (FDISK ou autre).

Pour Windows XP : cliquez sur Démarrer, puis clic droit sur "Poste de Travail", choisir l'option "Gérer", ensuite cliquez sur "Gestions des Disques". Vous devez voir apparaître le nouveau disque sans attribution de lettre. Faites un clic droit sur la zone grisée, pour formater, et changer la lettre du lecteur

Pour de plus amples informations veuillez vous référer à la section Aide de votre système d'exploitation, ou auprès d'un technicien expérimenté.

#### **Certifications**

#### **FCC Certifications**

This device complies with Part 15 of the FCC Rules. Operation is subject to the following two conditions: (1) this device may not cause harmful interference, and (2) this device must accept any interference received; including interference that may cause undesired operation.

#### **CE Statement**

This equipment complies with the relevant EC Regulations for IT Equipment

#### **Recycling Information**

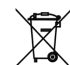

WEEE (Waste of Electrical and Electronic Equipment), Recycling of Electronic Products

In 2006 the European Union introduced regulations (WEEE) for the collection and recycling of all In 2006 the European Union introduced regulations (WEEE) for the collection and recycling of all<br>waste electrical and electronic equipment. The Wheelie bin symbol shown indicates that this<br>product must not be disposed of with please contact your local recycling centre or your household waste disposal service. Each individual EU member state has implemented the WEEE regulations into national law in slightly different ways. Please follow your national law when you want to dispose of any electrical or electronic products.

#### **Germany / Deutschland**

Die Europäische Union hat mit der WEEE Direktive umfassende Regelungen für die Verschrottung und das Recycling von Elektro- und Elektronikprodukten geschaffen. Das ElektroG – Elektro- und<br>Elektronikgerätegesetz verbietet das Entsorgen von entsprechenden, auch alten, Elektro- und<br>Elektronikgeräten über die Hausmüll bzw. örtlichen Sammelstellen zugeführt werden! Dort werden sie kostenlos entgegen genommen. Die Kosten für den weiteren Recyclingprozess übernehmen die Gerätehersteller. **France** 

En 2006, l'union Européenne a introduit la nouvelle réglementation (DEEE) pour le recyclage de

tout équipement électrique et électronique. Chaque Etat membre de l' Union Européenne a mis en application la nouvelle réglementation DEEE de manières légèrement différentes. Veuillez suivre le décret d'application correspondant à l'élimination des déchets électriques ou électroniques de votre pays. **Italy** 

Nel 2006 l'unione europea ha introdotto regolamentazioni (WEEE) per la raccolta e il riciclo di apparecchi elettrici ed elettronici. Non è più consentito semplicemente gettare queste apparecchia-ture, devono essere riciclate. Ogni stato membro dell' EU ha tramutato le direttive WEEE in leggi statali in varie misure. Fare riferimento alle leggi del proprio Stato quando si dispone di un appar chio elettrico o elettronico. Per ulteriori dettagli fare riferimento alla direttiva WEEE sul riciclaggio del proprio Stato.

#### **LINDY No.43105, 43100, 42840, 42641, 42841, 42842**

For Home and Office Use<br>Tested to Comply with FCC Standards **WWW.lindy.com**